## **Working towards ECDL Practice Test**

## **Database Paper 2**

Preparation: Ask your tutor for the following file: DB PT2 Stores.mdb

DB PT2 Answer file st5.2

The following test for Database, Module 5, is based on working with a database called **Store** In the test you will create a small table and enter some data, establish a relationship between two tables, design queries that will extract data from the database. **16 Marks** 

- 1. Open the **Answer file st5.2** on your Candidate Disk and attempt **Questions 1 and 2.** Save and close the Answer file st5.2 document. [2 Marks]
- 2. Open the **Store** database from your Candidate Disk. **[1 Mark]**
- 3. Create a new table with the 3 fields and their properties as shown below. **[2 Marks]**

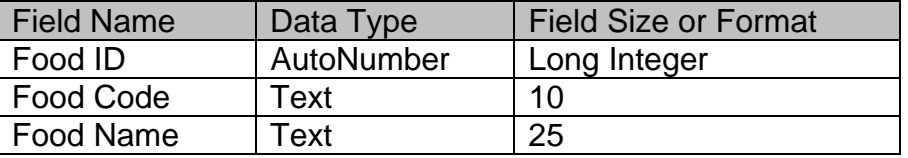

- 4. Set the **Food ID** field as the primary key. **[1 Mark]**
- 5. Save the table as **Food [1 Mark]**
- 6. Add the following records to the Food table. Save and close the **Food** table. **[1 Mark]**

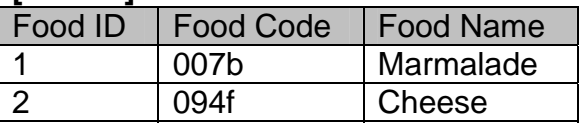

7. Open the **Items** table and add the field below. Save the changes to the **Items** table and close the table. **[1 Mark]**

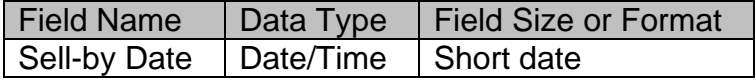

- 8. In the **Customers** table move the **First Name** field so that it appears immediately before the **Last Name** field. **[1 Mark]**
- 9. Sort the **Last Name** field for the **Customers** table in descending order. Save and close the **Customers** table**. [1 Mark**]
- 10. Delete the **Discount** table. **[1 Mark]**
- 11. Using the **Food ID** fields from both the **Items** table and the **Item Details** tables, create a one-to-many relationship between the tables. [**1 Mark]**
- 12. Apply referential integrity to the relationship created in **Question 11** Save and close the relationship window. **[1 Mark]**
- 13. Create a query using all the fields from the **Customers** table that will show those customers who have purchased a product with the Product ID 2 Save the query as **Prod ID 2** and close the **Prod ID 2** query. **[1 Mark]**
- 14. Open the **Prod ID 2** query and print one copy to an output printer if available, or as a print file to your Candidate Disk. (Use the file name **id2.prn** if you are adding a print file to your Candidate Disk). Save and close the query. Save all open tables and close the database application. **[1 Mark]**